# **WinGIS2Go**

Portable Open Source GIS software compilation

### **News**

There is a **brandnew** Version of GIS2Go bundled. It is mainly 64 bit and incorporates the current release of Rstudio as well as OrfeoToolbox for Qgis. Additionally you will find the geany Editor and a PDF reader. To improve the installation it is wrapped by a simple installer. Just start the setupg2g.exe file and follow the instructions.

Version 2 (4/2015) [WInOpenGIS2Go Version 2 Download](http://leerewelt.de/downloads/setupg2g.exe)

## **Why a portable version?**

For Windows users it can be exhausting to find the correct combination of QGIS, SAGA, GRASS and R. The [osgeo4w](http://trac.osgeo.org/osgeo4w/) Distribution works perfect if you don't want to use RStudio and some API calls.Nevertheless the osgeo4w installation is strongly affected on the actual configuration of your windows system. This may lead sometimes to some trouble. Finally while using third party computers (like at most university labs) the situation often turns even worse, because nothing is installed and you will have no administrator privileges to do it by your own.

Against this background it seems to be more convenient to have a portable version on an external USB medium at least for training purposes. Like always we tried to do it fast, easy and good… For sure the solution is not perfect and due to the portability and the partly 32bit compatibility slightly slower than the non portable distribution not to speak about the Linux distros...

The portable GIS2Go suite is focusing on an fully integrated portable RStudio/R combination that works neatless together with the comprehensive QGIS GIS software. QGIS itself integrates with the core plugin processing. Processing is the magic interface not only to GRASS and DAGA GIS but also to all major open source analysis tools as well as to python and R as script languages.

As said already the major advantage of the portable idea is, that none of the programs need to read and write to the Windows registry or system directories. So you easily can use it on a stick or any drive you have access to. Next plus is that the versions of QGIS SAGA and GRASS are working neatless together and the RStudio IDE is using the correct pathes. Last but not least - if you don't want to change to the Linux operating system (what is strongly recommended) this is an suitable integrated workbench for courses as offered at [MSc Environmental Geography.](http://moc.environmentalinformatics-marburg.de/doku.php)

### **How to install Version 2**

Version 2 contains (2015/04/15):

Qgis 2.4 64 bit (integrates GDAL/OGR, GRASS 6.4.4, Processing Toolbox)

- SAGA 2.1.0
- R 3.1.2 32/64bit
- RStudio 0.98.1103
- $\bullet$  Notepad++ 6.6.9
- Geany Disra (2011)
- Foxit PDF Reader 5.1.4.0104

Please Download the following self installing executable [WInOpenGIS2Go Version 2](http://leerewelt.de/downloads/setupg2g.exe)

You will asked for a directory. Please choose a appropriate location were you have the necessary privileges and please avoid whitespces or special characters. After the installation process you should be able to start the applications from the shortcuts on your desktop or in the GIS\_ToGo folder. As an alternative you can navigate to the applications subdirectory (i.e.

C:\MyApps\GIS\_ToGo\RStudioPortable and start the application by double click on the corresponding batch file (i.e.C:\MyApps\GIS\_ToGo\RStudioPortable\RStudioPortable.bat

## **Some remarks about the first start of the apps**

 If you start Rstudio this way it may ask you some strange things. Actually if you change the installation folder it will start with this warning:

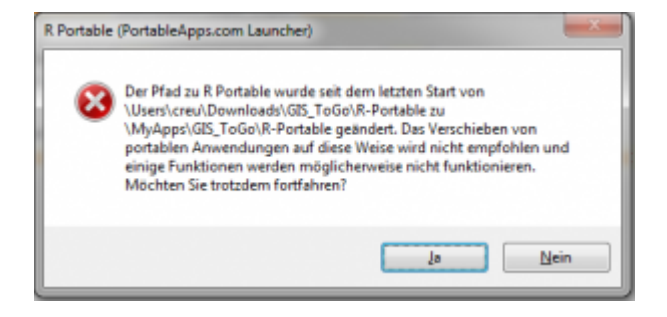

This results from the structure of a portable version. You can confirm it and then please follow this work flow.

- 1. you should have a general working folder for your R-projects (i.e. C:\RProjects\) If not create it.
- 2. Start RStudio as described before
- 3. Open File→New Project and choose Existing Directory
- 4. Navigate to i.e. C:\RProjects choose it and click on Create Project
- 5. Then press Ctrl+Shift+n or New File→R-Script
- 6. Press Ctrl+s and name it (i.e. PerfectPeak)
- 7. Open Tools→Global Options and check under the tab ""R General"" what R-version is used by RStudio. If the used version is **not** either 32bit or 64bit C:\MyApps\GIS\_ToGo\R-Portable\App\R-Portable click on browse and navigate to:
- 8. C:\MyApps\GIS ToGo\R-Portable\App\R-Portable\ click on Choose and confirm it.
- 9. Open Session→Restart R (Ctrl+Shift+F10)

Just restart RStudio as described before and if necessary open your project and have fun.

#### **Sources:**

Version 2 is based on the following contributions:

- RStudio is used from the Rstudio [download website.](http://download1.rstudio.org/RStudio-0.98.1103.zip)
- R is taken from [Rstudio/sourceforge.](http://sourceforge.net/projects/rportable/files/) Not all of this versions seems to work properly together. The used R version is [R portable 3.1.2](http://switch.dl.sourceforge.net/project/rportable/R-Portable/3.1.2/R-Portable_3.1.2.paf.exe).
- The used QGIS portable version is supported by a merge of the portable usbgis of archeogeek <https://copy.com/JqW2Konh1O1V>and the portable QGIS edition of the Regional Agency for the Protection of the Environment [Arpa](https://www.arpa.piemonte.it/) for more information look at ( [QGIS portable Howto\)](http://wiki.gfoss.it/index.php/Qgis_Portable). You will find a download at [QGIS/SAGA/GRASS 32bit portable](http://webgis.arpa.piemonte.it/pub/QGIS_portable_Chugiak_24_32bit.zip).
- The SAGA GIS is [downloaded](http://sourceforge.net/projects/saga-gis/files/SAGA%20-%202.1/SAGA%202.1.0/saga_2.1.0_win32_python27.zip) from the SourceForge Site of SAGA GIS
- Additionally you will find at archeogeek's usbgis also the portable ports of geany and FoxitPDFReader.

## **Depreceated Version 1**

Version 1 is obsolete - please use Version 2

Version 1 integrates the following software:

- Qgis 2.4 32 bit (integrates GDAL/OGR, GRASS 6.4.4, Processing Toolbox)
- SAGA 2.1.0

note

- R 3.1.2 32/64bit
- RStudio 0.98.501
- $\bullet$  Notepad++ 6.6.9

Download the [WinOpenGis2Go](https://www.dropbox.com/s/28fc15yum9l4knb/GIS_ToGo.zip?dl=0). Unzip the file in a directory of your choice. You only should use external devices if they are **really** fast in read **and** writing (about 100MB/s). So let's assume you install it on your hard disk. It is strongly recommended to create a local directory. Please **do not** use any special characters or empty spaces in this path. It will help you a lot in avoiding spurious effects.

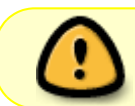

It is obligatory that the folder containing the unziped data **has to be** named GIS ToGo otherwise the setup.cmd will fail

Ok let's do it step by step:

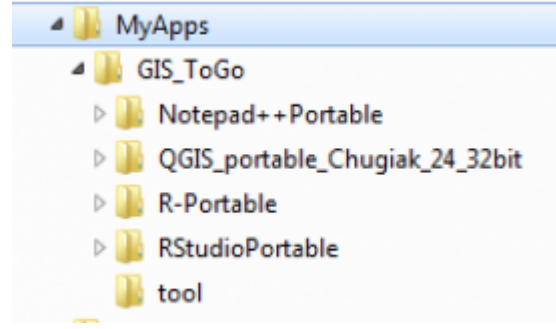

1.**1.** Unit tool with the archive to a local directory (if you use C:\MyApps\ it works out of the box) It should look like this:

- 2. navigate to C:\MyApps\GIS\_ToGo
- 3. start the setup. cmd (just double click on it, it tries to generate some system links on your desktop and in the current directory).

You should be able to start the applications from the shortcuts on your desktop or in the GIS\_ToGo folder. As an alternative you can navigate to the applications subdirectory (i.e. C:\MyApps\GIS\_ToGo\RStudioPortable and start the application by double click on the corresponding batch file (i.e.C:\MyApps\GIS\_ToGo\RStudioPortable\RStudioPortable.bat

Just restart RStudio as described before and if necessary open your project and have fun.

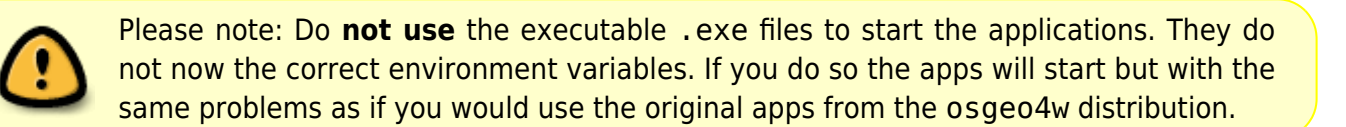

#### **Sources:**

This compilation is based on the following contributions. RStudio is used from the current sourceforge Rstudio [Site.](http://sourceforge.net/projects/rportable/files/) Not all of this versions seems to work properly together. The used [R](http://switch.dl.sourceforge.net/project/rportable/R-Portable/3.1.2/R-Portable_3.1.2.paf.exe) versions is R [portable 3.1.2](http://switch.dl.sourceforge.net/project/rportable/R-Portable/3.1.2/R-Portable_3.1.2.paf.exe) and you find the corresponding [R Studio 0.98.501 here](http://sourceforge.net/projects/rportable/files/R-Studio/0.98.501/). The used QGIS portable version is supported by the Regional Agency for Environmental Protection of Piemonte [\[http://example.com|](http://example.com)External Link]] [Arpa,](https://www.arpa.piemonte.it/)( [QGIS portable Howto\)](http://wiki.gfoss.it/index.php/Qgis_Portable). You will find a download at [QGIS/SAGA/GRASS 32bit portable](http://webgis.arpa.piemonte.it/pub/QGIS_portable_Chugiak_24_32bit.zip).

From: <http://giswerk.org/>-

Permanent link: **<http://giswerk.org/doku.php?id=tutorials:softgis:oswingis2go>**

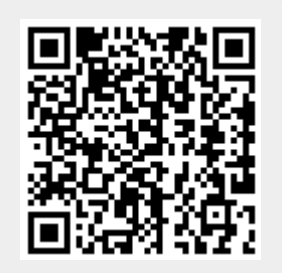

Last update: **2019/06/14 22:32**